## **BASE DE DATOS**

Al abrir el Excel, van a ver la siguiente interfaz:

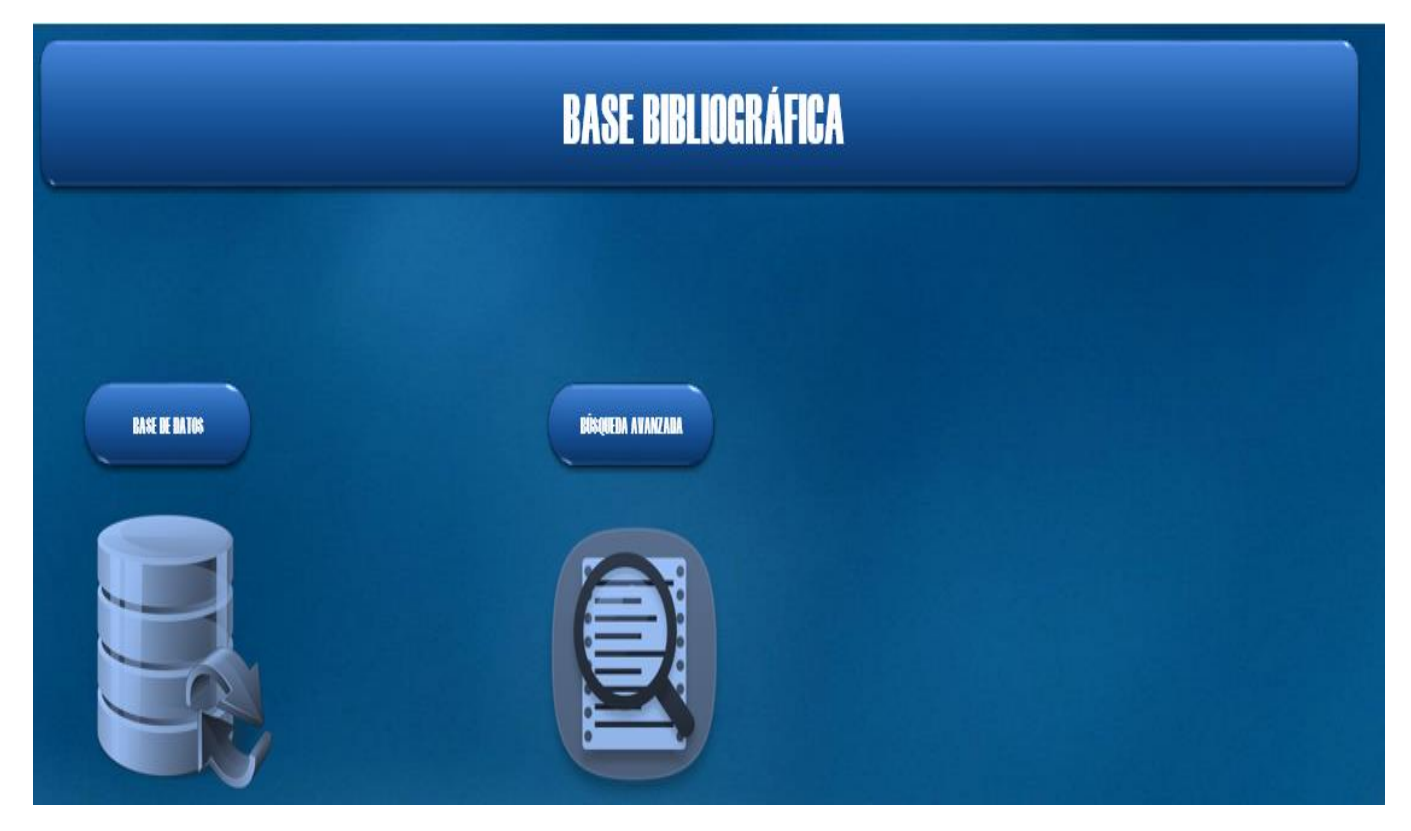

- Base de datos: esto es para poder ingresar la información que se vaya recabando sobre el área
- Búsqueda Avanzada: Es para realzar una filtración más rápida de la información que ya agregamos.

Se ingresa dando clic sobre la imagen:

Por ejemplo si quiero agregar información entonces le doy clic sobre la imagen debajo de donde dice base de datos y me ingresa directo para que pueda añadir más datos. Como se muestra a continuación:

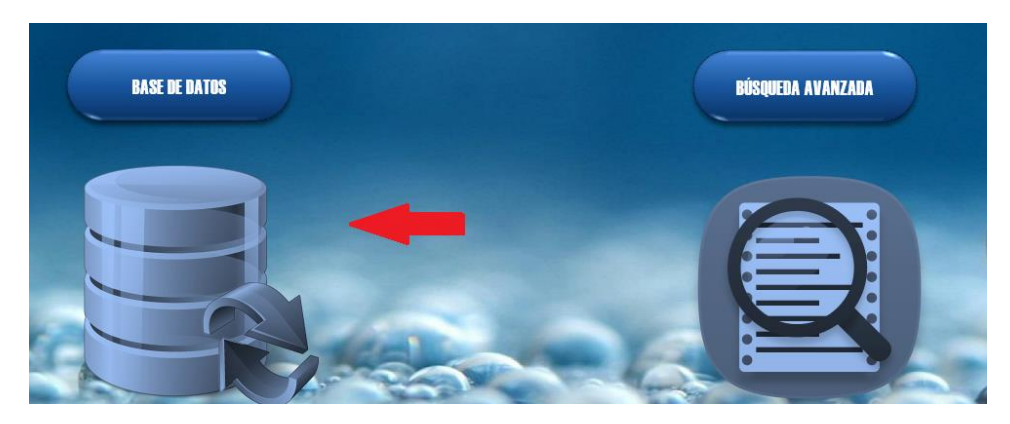

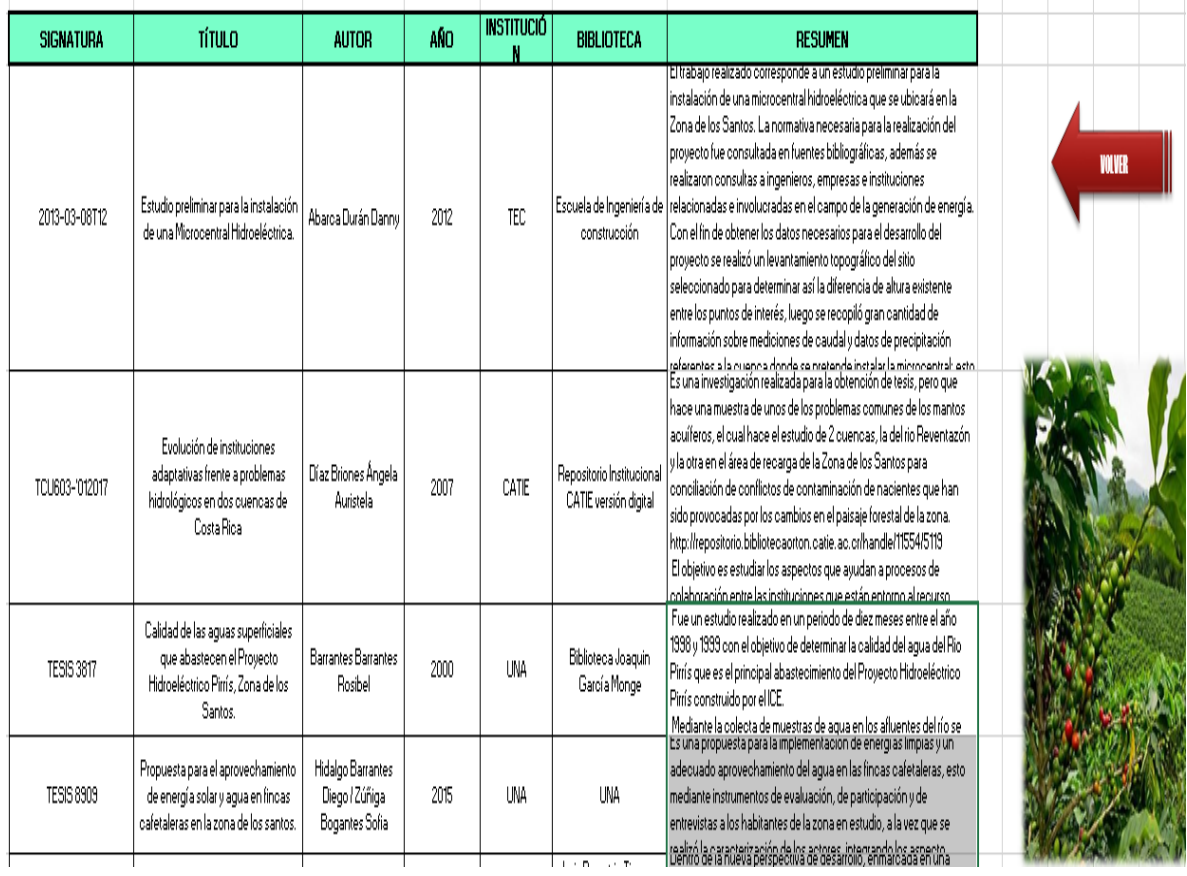

El botón rojo es para volver a la interfaz principal.

De igual manera para realizar la búsqueda se le da sobre el icono de la lupa y lo lleva a esta pantalla, donde se puede filtrar la información ya sea por año, institución y demás datos

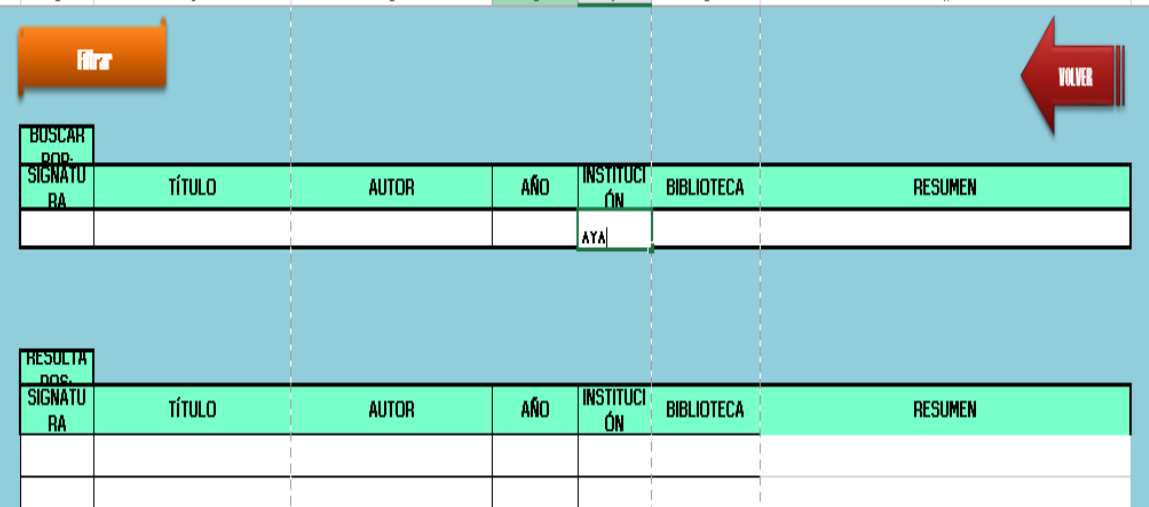

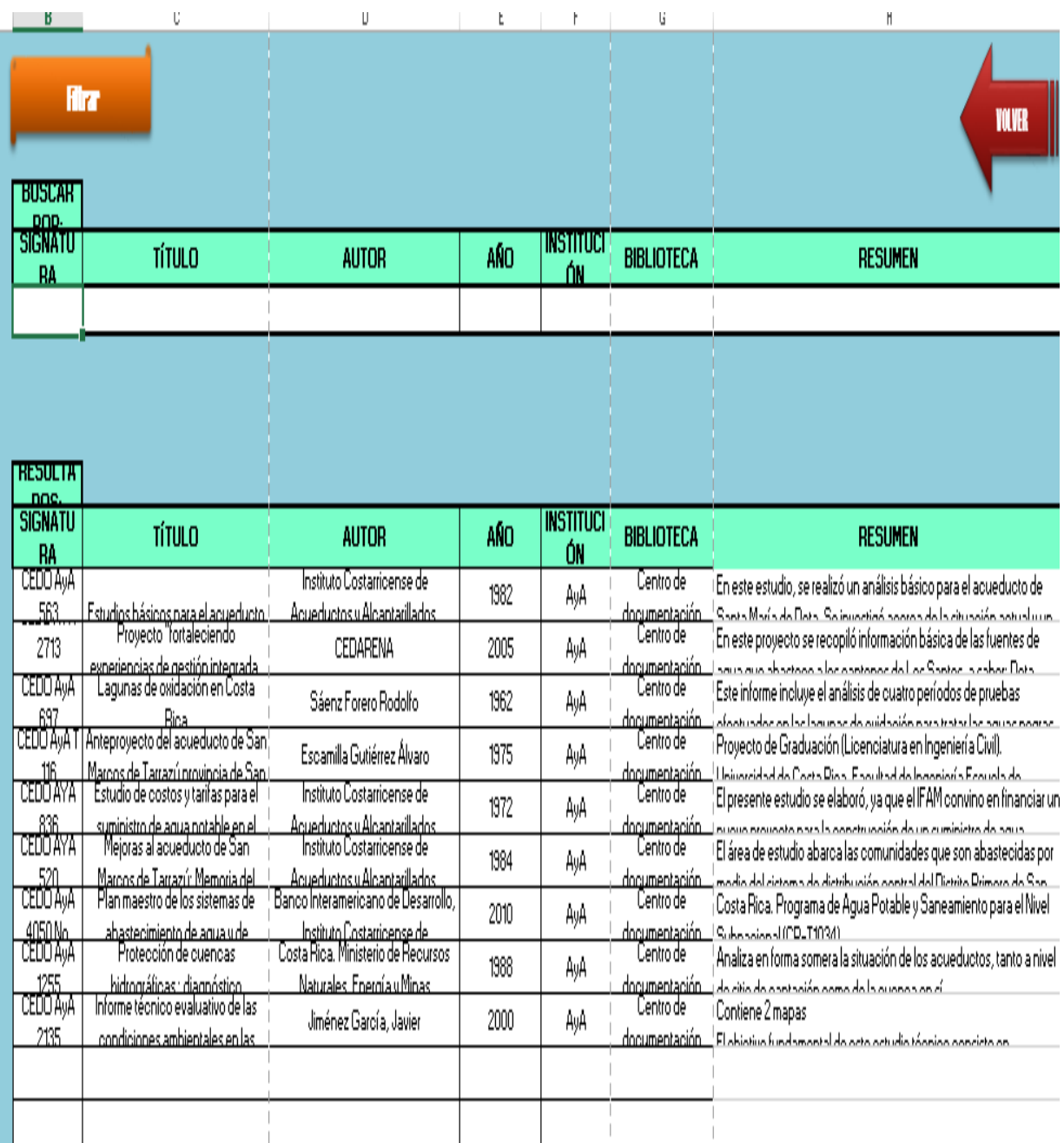